# **RASPD+: Fast protein-ligand binding free energy prediction using simplified physicochemical features**

Stefan Holderbach,<sup>1</sup> Lukas Adam,<sup>1</sup> B. Jayaram,<sup>3</sup> Rebecca C. Wade,<sup>1,2,4</sup> and Goutam Mukherjee<sup>1,2,4</sup> <sup>1</sup>Molecular and Cellular Modelling Group, Heidelberg Institute of Theoretical Studies (HITS), Schloss-Wolfsbrunnenweg 35, 69118 Heidelberg, Germany <sup>2</sup>Center for Molecular Biology (ZMBH), DKFZ-ZMBH Alliance, Heidelberg University, Im Neuenheimer Feld 282, 69120 Heidelberg, Germany <sup>3</sup>Supercomputing Facility for Bioinformatics & Computational Biology, Department of Chemistry, Kusuma School of Biological Sciences, Indian Institute of Technology Delhi, Hauz Khas, New Delhi, 110016, India 4 Interdisciplinary Center for Scientific Computing (IWR), Heidelberg University, Im Neuenheimer Feld 205, 69120 Heidelberg, Germany Email: [mcmsoft@h-its.org](mailto:mcmsoft@h-its.org)

Version 1.0, Release date: 10 July 2020

#### **What is RASPD+?**

RASPD+ (RApid Screening of hit molecules for target proteins via Physicochemical Descriptors+) is a computationally fast protocol for identifying lead-like molecules based on predicted binding free energy against a target protein with a 3D structure and a defined ligand binding pocket. RASPD was originally developed at the Supercomputing Facility for Bioinformatics and Computational Biology, [\(http://www.scfbio-iitd.res.in/\)](http://www.scfbio-iitd.res.in/), Indian Institutes of Technology Delhi (IITD) by Goutam Mukherjee and B. Jayaram<sup>1</sup>, and development continued at Heidelberg Institute for Theoretical Studies (HITS) in the [Molecular and Cellular Modeling group.](https://www.h-its.org/research/mcm/) In version 1.0 of the RASPD+ software, new feature like scaffold search was added and several machine learning algorithms were introduced. The model was trained on around 4000 non-metallo protein-ligand complexes retrieved from the PDBBIND refined data set. For details see Ref 5.

#### **Performance of RASPD+**

A Pearson correlation coefficient of 0.74 and an RMSE ±1.86 kcal mol−<sup>1</sup> (**Figure 1**) were obtained when predicting binding energies for test sets consisting of 493 completely unseen protein–ligand complexes.<sup>2,3</sup>. The performance of RASPD+ is comparable with that of other scoring functions like KDeep and other methods<sup>4</sup> but does not require docking of ligands into protein binding sites. Using this method, it is possible to screen a million molecule library against a target protein of known binding pocket within a couple of minutes. The RASPD+ code (folder name: RASPDplus) is freely available for download.

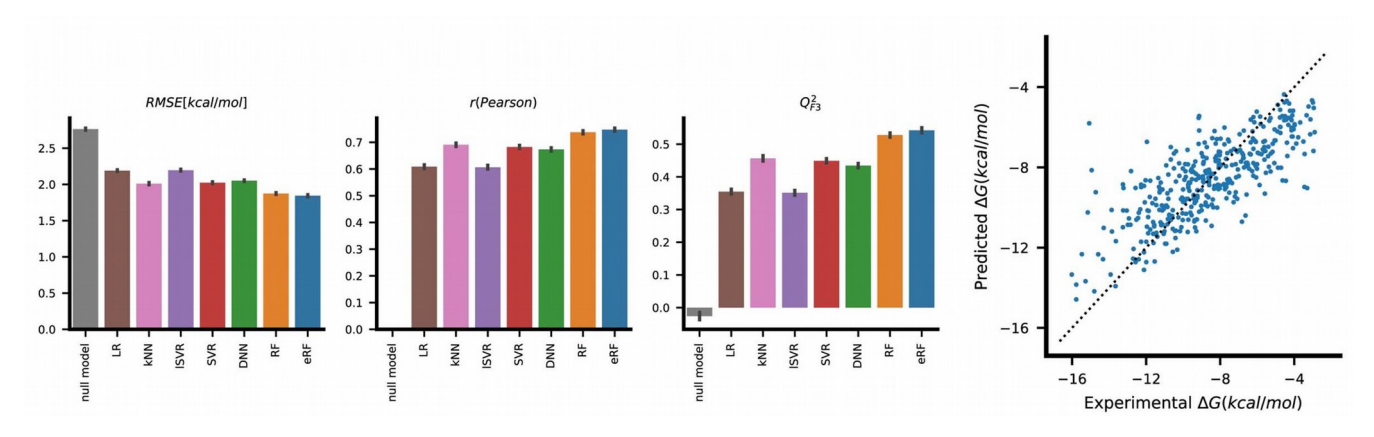

**Figure 1:** Performance of RASPD+ on 493 non-metallo protein-ligand complexes.

## **Computation time of RASPD+**

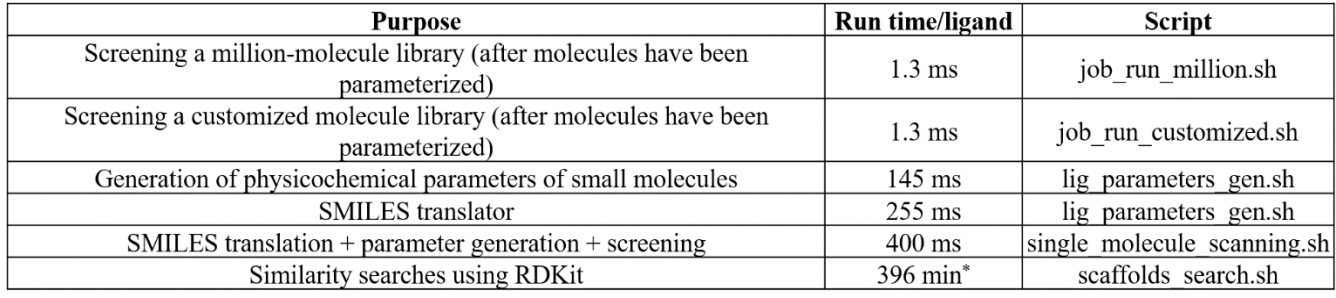

\*Computation time for similarity search of a ligand (query SMILES string) was checked against SMILES codes of million molecules.

The run time of RASPD+ was tested on Intel(R) Core(TM) i7-9750H CPU  $\omega$  2.60GHz×12, 64 bits 32 GB RAM machine.

- (1) Mukherjee, G.; Jayaram, B. A Rapid Identification of Hit Molecules for Target Proteins via Physico-Chemical Descriptors. *Phys. Chem. Chem. Phys.* **2013**, *15* (23), 9107–9116.
- (2) Li, Y.; Su, M.; Liu, Z.; Li, J.; Liu, J.; Han, L.; Wang, R. Assessing Protein--Ligand Interaction Scoring Functions with the CASF-2013 Benchmark. *Nat. Protoc.* **2018**, *13* (4), 666–680.
- (3) Wang, R.; Fang, X.; Lu, Y.; Wang, S. The PDBbind Database: Collection of Binding Affinities for Protein- Ligand Complexes with Known Three-Dimensional Structures. *J. Med. Chem.* **2004**, *47* (12), 2977–2980.
- (4) Jiménez, J.; Skalic, M.; Martinez-Rosell, G.; De Fabritiis, G. K Deep: Protein--Ligand Absolute Binding Affinity Prediction via 3d-Convolutional Neural Networks. *J. Chem. Inf. Model.* **2018**,

*58* (2), 287–296.

(5) Holderbach, S.; Lukas, A.; Jayaram, B.; Wade, R. C.; Mukherjee, G. RASPD+: Fast proteinligand binding freeenergy prediction using simplifiedphysicochemical features. Manuscript submitted (**2020**).

### **Installation instructions**

Environment required to run RASPD+: Linux 64-bit, (RASPD+ has been tested under Ubuntu 18.04 LTS)

Machine requirements: 64-bit CPU machine with at least 2 GB RAM and 16 GB available disk space.

**Step 1:** Clone the git repository containing RASPD+ (folder name: RASPDplus)

The size of the repository is  $\sim$  **GB**.

You can download/clone the RASPDplus repository from<https://github.com/HITS-MCM/RASPDplus> The model weights need to be downloaded separaretely from zenodo

https://*doi.org/10.5281/zenodo.3937426* and placed into the weights directory

**Step 2:** Download TRAPP from<https://www.h-its.org/downloads/trapp/> and install it according to its instructions

RASPD+ needs the package manager, conda, to manage dependencies for the python components.

Therefore,

**Step 3:** is to install miniconda in your local machine (skip this step if you have miniconda or anaconda already installed):

- $\triangleright$  Download the current version of the miniconda installer from: <https://docs.conda.io/en/latest/miniconda.html#linux-installers>
- $\triangleright$  Install miniconda on your machine with the following command: bash Miniconda3-latest-Linux-x86\_64.sh

**Step 4:** You need to inform the system where RASPDplus, conda and the TRAPP code are. This can be done by editing init.sh file

Location of init.sh: <path\_to\_RASPDplus\_repository>/config/init.sh

In either case set the three variables as follows:

raspd root: path of the cloned git repository containing RASPD+

conda\_root: path to your conda installation (e.g. /home/your\_user\_name/miniconda)

TRAPP: path of the downloaded repository containing TRAPP

# **Step 5: source <path\_to\_RASPDplus\_repository>/config/init.sh**

Finally, go to the directory of the git repository:

# Step 6: cd <path\_to\_RASPDplus\_repository>

and run

# **bash install.sh**

This will create the necessary conda environments, download the python dependencies, and compile the included C/C++ code.

### **How to run the scripts**

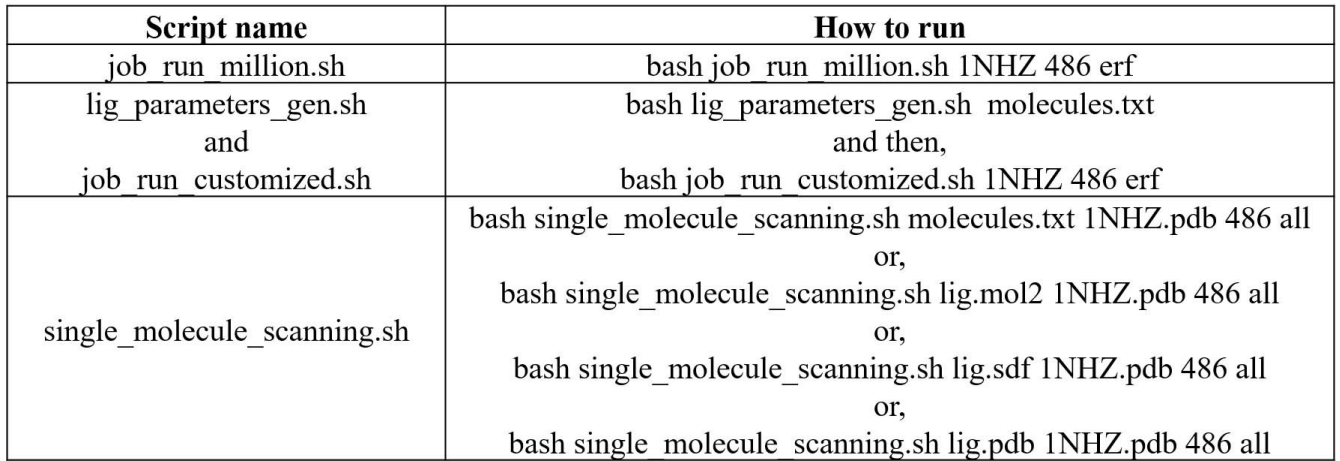

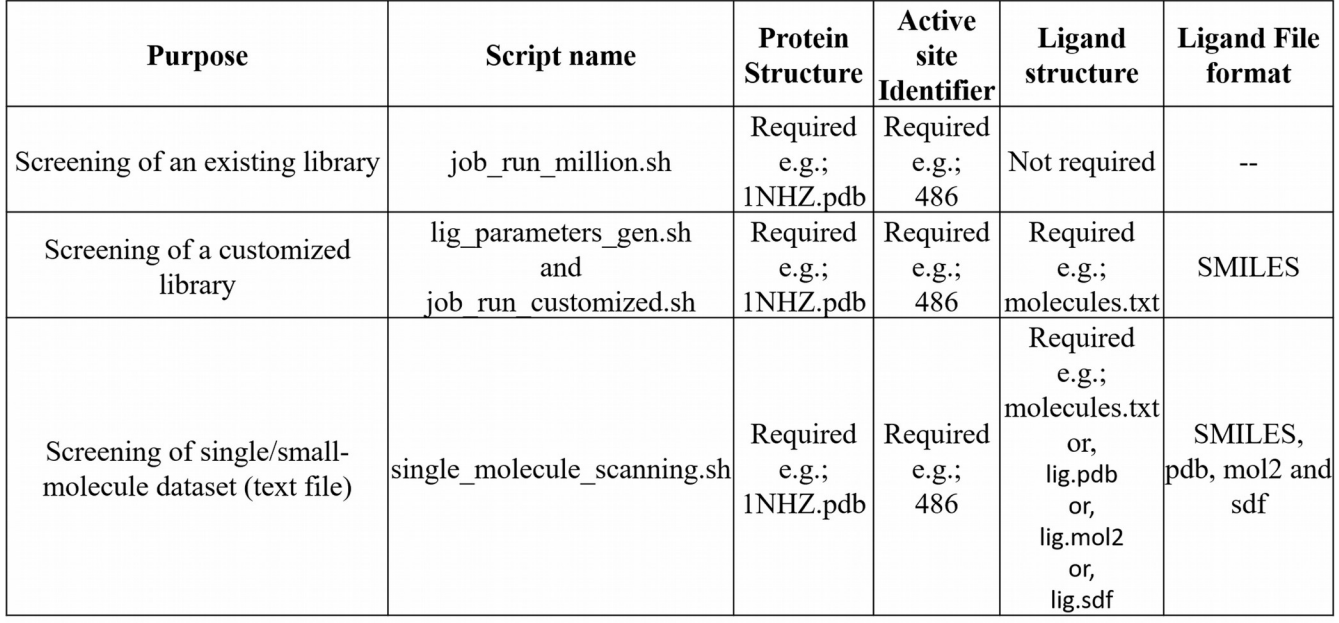

All these four scripts including scaffolds\_search.sh are available at the following location **<path\_to\_RASPDplus\_repository>/scripts/copy/** folder.

#### **\*\*\*\*\*\*\*\*\*\*\*\*\*\*\*\*\*\*\*\*\*\*\*\*\*\*\*\*\*\* \* Screening the existing library \* \*\*\*\*\*\*\*\*\*\*\*\*\*\*\*\*\*\*\*\*\*\*\*\*\*\*\*\*\*\***

Existing million molecule library was prepared by downloading the molecules from the ZINC v12 DATABASE [\(http://zinc12.docking.org/;](http://zinc12.docking.org/) Irwin, J. J.; Sterling, T.; Mysinger, M. M.; Bolstad, E. S.; Coleman, R. G. ZINC: A Free Tool to Discover Chemistry for Biology. *J. Chem. Inf. Model.* **2012**, *52*, 1757-1768) from ChEMBL vendor.

- Script name: "**job\_run\_million.sh**"
- > Location of the script:

### **<path\_to\_RASPDplus\_repository>/**scripts/copy/ job\_run\_million.sh

**Please note that the <path\_to\_RASPDplus\_repository>** location and the script execution directory should be different.

 $\triangleright$  How to run:

First copy the "job\_run\_million.sh" file to a current working directory (anywhere other than the **<path\_to\_RASPDplus\_repository>** location).

**Please note that** in this directory the protein-ligand complex which was downloaded from the RCSB protein data bank, must be present. Scanning of a million molecules against this protein will be carried out

Command:

bash job\_run\_million.sh <protein-4-letter-code (without ".pdb" extension)> <ligand-3-letter-code> <method>

**Please note that** "protein pdb file" file must be present **in the same directory** where the script, "**job\_run\_million.sh**" is executed.

For example, if the protein-4-letter-code is 1NHZ.pdb and the three-letter code of ligand (residue name) that is present in this protein pocket (active site) is 486, then,

bash job\_run\_million.sh 1NHZ 486 erf

Here,

"erf" is the machine learning method.

If you want to change the default range of physicochemical parameters or the cut-off binding free energy, you can edit the "select\_parameter.txt" file before running the script, job\_run\_million.sh. The default cut-off binding free energy value is +1000 kcal/mol.

- Location of the file: **<path\_to\_RASPDplus\_repository>/**data/select\_parameter.txt
- $\triangleright$  Output of the script, job run million.sh:

FinalResult.txt (Contains predicted binding free energies of the million molecules)

target.smi (Contains SMILES Code of the million molecules)

"select parameter.txt" file contains the following range of parameters. Number\_of\_Cores: 32 (up to 32 cores) Wiener\_Index\_Minimum\_Range: 0 Wiener\_Index\_Maximum\_Range: 5000000 H-Bond-Donor\_Minimum\_Range: 0 H-Bond-Donor\_Maximum\_Range: 10000 H-Bond\_Acceptor\_Minimum\_Range: 0 H-Bond\_Acceptor\_Maximum\_Range: 10000 LogP\_Minimum\_Range: -1000 LogP\_Maximum\_Range: 1000

Molar\_Refractivity\_Minimum\_Range: 0 Molar\_Refractivity\_Maximum\_Range: 10000 Molecular\_Weight-Minimum\_Range: 0 Molecular\_Weight-Maximum\_Range: 10000 Predicted\_Binding\_Energy: 1000

> **\*\*\*\*\*\*\*\*\*\*\*\*\*\*\*\*\*\*\*\*\*\*\*\*\*\*\*\*\*\*\*\*\*\*\*\*\*\*\*\*\*\*\*\*\*\*\* \* Screening of a customized library (>100 molecules) \* \*\*\*\*\*\*\*\*\*\*\*\*\*\*\*\*\*\*\*\*\*\*\*\*\*\*\*\*\*\*\*\*\*\*\*\*\*\*\*\*\*\*\*\*\*\*\***

There are two steps.

- Script names: "**lig\_parameters\_gen.sh**" and "**job\_run\_customized.sh**"
- **Step-1:** Generate the parameters for the customized small molecules. The parameters will be saved automatically in the **<path\_to\_RASPDplus\_repository>/**customized\_data/ directory.
- $\triangleright$  The script to generate the parameters for customized small molecules is "**lig\_parameters\_gen.sh**" and is located in

**<path\_to\_RASPDplus\_repository>/**scripts/copy/lig\_parameters\_gen.sh

**Please note that the <path\_to\_RASPDplus\_repository>** location and the script execution directory should be different.

**N.B.: The file format for the customized small molecules is SMILES** (https://en.wikipedia.org/wiki/ Simplified\_molecular-input\_line-entry\_system).

All the SMILES codes MUST BE STORED in a single file with the file extension "**\*.txt**".

For example, "molecules.txt" is a file that contains the following SMILES codes:

CC[NH2+]CC[C@@H]1CCC(=O)N1Cc1ccccc1C

CC(=O)Nc1nc2c(s1)cccc2C

 $c1ccc(cc1)SC1=CS(=O)(=O)CC1$ 

C=CCn1nc(nn1)NC(=O)c1cccc(c1)F

This \*.txt file MUST BE present in the current working directory where the job will be executed by a script named "lig\_parameters\_gen.sh".

This SMILES code is converted to \*.pdb format by an Open Babel command. Please note that Open Babel generates different conformations of a molecule for the same SMILES string if it is run more than once. Thus, the value of  $D_{\text{max}}$  (the maximum distance of an atom in a ligand from its center of mass) of the ligand will change and this may affect the final scoring.

 $\triangleright$  Command to run:

bash lig\_parameters\_gen.sh molecules.txt

The parameters will be saved automatically in the following directory **<path\_to\_RASPDplus\_repository>/**customized\_data/

- **Step-2:** Run the "**job\_run\_customized.sh**" script to estimate the binding affinities of the customized small molecules against the target protein.
- $\triangleright$  Location of the script:

**<path\_to\_RASPDplus\_repository>**/scripts/copy/job\_run\_customized.sh

**Please note that the <path\_to\_RASPDplus\_repository>** location and the script execution directory should be different.

 $\triangleright$  Command to run:

bash job\_run\_customized.sh <protein-4-letter-code (without ".pdb" extension)> <ligand-3-letter-code> <method>

Please note that the "**\*.pdb**" file must be present where the script "**job\_run\_customized.sh**" is executed.

For example, if the protein-4-letter code is 1NHZ.pdb and the three-letter code of the ligand (residue name) which is present in this protein is 486, then,

## bash job\_run\_customized.sh 1NHZ 486 erf

Here,

"erf" is the machine learning method.

If you want to change the default range of physicochemical parameters or cut-off binding free energy, you can edit the "select parameter.txt" file before running the script, job run customized.sh. The default cut-off binding free energy value is zero. This means that all the predicted binding free energies that have values of 0 or less will be selected and the rest will be discarded.

- **Example 1** Location of the file: <**path\_to\_RASPDplus\_repository**>/data/select\_parameter.txt
- $\triangleright$  Output of the script, job run\_customized.sh: FinalResult.txt (Contains predicted binding free energies of the query molecules) target.smi (Contains SMILES codes of the query small molecules)

"select\_parameter.txt" file contains the following range of parameters . Number of Cores: 32 (up to 32 cores) Wiener Index Minimum Range: 0 Wiener\_Index\_Maximum\_Range: 5000000

H-Bond-Donor\_Minimum\_Range: 0 H-Bond-Donor\_Maximum\_Range: 10000 H-Bond\_Acceptor\_Minimum\_Range: 0 H-Bond\_Acceptor\_Maximum\_Range: 10000 LogP\_Minimum\_Range: -1000 LogP\_Maximum\_Range: 1000 Molar Refractivity Minimum Range: 0 Molar\_Refractivity\_Maximum\_Range: 10000 Molecular\_Weight-Minimum\_Range: 0 Molecular\_Weight-Maximum\_Range: 10000 Predicted\_Binding\_Energy: 1000

> **\*\*\*\*\*\*\*\*\*\*\*\*\*\*\*\*\*\*\*\*\*\*\*\*\*\*\*\*\*\*\*\*\*\*\*\*\*\*\*\*\*\*\*\*\*\*\*\* \* Screening a single/small-dataset (<~100) of molecules \*\*\*\*\*\*\*\*\*\*\*\*\*\*\*\*\*\*\*\*\*\*\*\*\*\*\*\*\*\*\*\*\*\*\*\*\*\*\*\*\*\*\*\*\*\*\*\***

- The name of the script: "**single\_molecule\_scanning.sh**"
- The input file format for single molecule screening is **\*.txt**

Here, the **\*.txt** file contains one or several SMILES codes of the small molecules.

Additionally, \*.pdb, \*.sdf or \*.mol2 format can be used instead for single molecule affinity prediction against a protein target of interest. Please note that the "\***.txt, \*.pdb, \*.sdf or \*.mol2**" file must be present where the script "**single\_molecule\_scanning.sh**" is executed.

This SMILES code/\*.sdf/\*.mol2 file is converted to \*.pdb format by using an Open Babel command. Please note that Open Babel generates different conformations of a molecule for the same SMILES string if run more than once. Thus, the value of  $D_{max}$  (the maximum distance of an atom in a ligand from its center of mass) of the ligand will change and this may affect the final scoring.

 $\triangleright$  Script location:

**<path\_to\_RASPDplus\_repository>**/scripts/copy/single\_molecule\_scanning.sh

**Please note that the <path\_to\_RASPDplus\_repository>** location and the script execution directory should be different.

 $\triangleright$  Command to run:

bash single\_molecule\_scanning.sh <ligand.pdb> <Protein.pdb> <Identifier ID> <Method name> For example, if ligand.pdb is lig.pdb

Protein.pdb is 1NHZ.pdb

Identifier ID is 486

Methods is erf (say), then the command is:

bash single\_molecule\_scanning.sh lig.pdb 1NHZ.pdb 486 erf

Please note that all the input files MUST BE in the current working directory.

All the jobs will be executed in this folder.

 $\triangleright$  Output of the script, single molecule scanning.sh:

FinalResult.txt (Contains the predicted binding free energies of the query molecules)

#### **\*\*\*\*\*\*\*\*\*\*\*\*\*\*\*\*\*\*\*\*\*\*\*\*\*\*\*\*\*\*\*\*\*\*\*\*\*\*\*\*\*\*\*\*\*\*\*\*\*\*\*\*\*\*\*\*\*\*\*\*\*\*\*\*\*\* \* Searching scaffolds in a database of a million/customized small molecules \* \*\*\*\*\*\*\*\*\*\*\*\*\*\*\*\*\*\*\*\*\*\*\*\*\*\*\*\*\*\*\*\*\*\*\*\*\*\*\*\*\*\*\*\*\*\*\*\*\*\*\*\*\*\*\*\*\*\*\*\*\*\*\*\*\*\***

- Script name: "**scaffolds\_search.sh**"
- Script location: **<path\_to\_RASPDplus\_repository>**/scripts/copy/scaffolds\_search.sh **Please note that** the location of the script and the script execution folders must be different.
- **Input information needed:**

**Full path of JobID**, user specified query scaffolds in a file named "**scaffolds.txt**". **Please note that** "**scaffolds.txt**" file must be present where the script, "**scaffolds\_search.sh**" is executed.

## What are query scaffolds and JobID?

The scaffold search script will run after RASPD+. RASPD+ screens a million or a customized small molecule database against a target protein and the final output are (i) a file that contains the predicted binding free energies (**FinalResult.txt**) and (ii) SMILES codes (**target.smi**) for the small molecules. The SMILES codes of small molecules may contain several scaffolds/functional groups. If one needs to select an active scaffold from it, the SMILES codes of this query active scaffold need to be supplied as a file name (**scaffolds.txt**). Please DO NOT give a file name other than scaffolds.txt.

 $\triangleright$  Command to run:

bash scaffolds\_search.sh <full path of the JobID>

For example,

bash scaffolds search.sh 75171776 1NHZ 486 if the location of scaffolds search.sh and the 75171776\_1NHZ\_486/ folder is the same. However, if the locations are not same, then provide the full path of the folder,

bash scaffolds\_search.sh /home/<user\_name>/Desktop/75171776\_1NHZ\_486

The Linux command to locate the complete path of a folder/file is: readlink -f <foldername>

 $\triangleright$  Output of the script, scaffolds\_search.sh:

target\_scaffold.smi (Contains user specified scaffolds that are present in the target.smi file, the million/customized small molecule database) target\_scaffold\_be.txt (Contains predicted binding free energies of the query scaffolds)

The machine learning methods available for RASPD+ screening are:

Extremely Random Forest (erf) Random Forest (rf) Deep Neural Network (dnn) k-Nearest neighbors (knn) linear Support Vector Regression (svr) non-linear Epsilon Support Vector Regression (esvr) Linear Regression (lr) The combination of all seven methods (all)